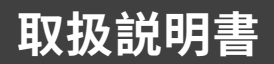

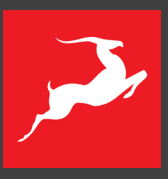

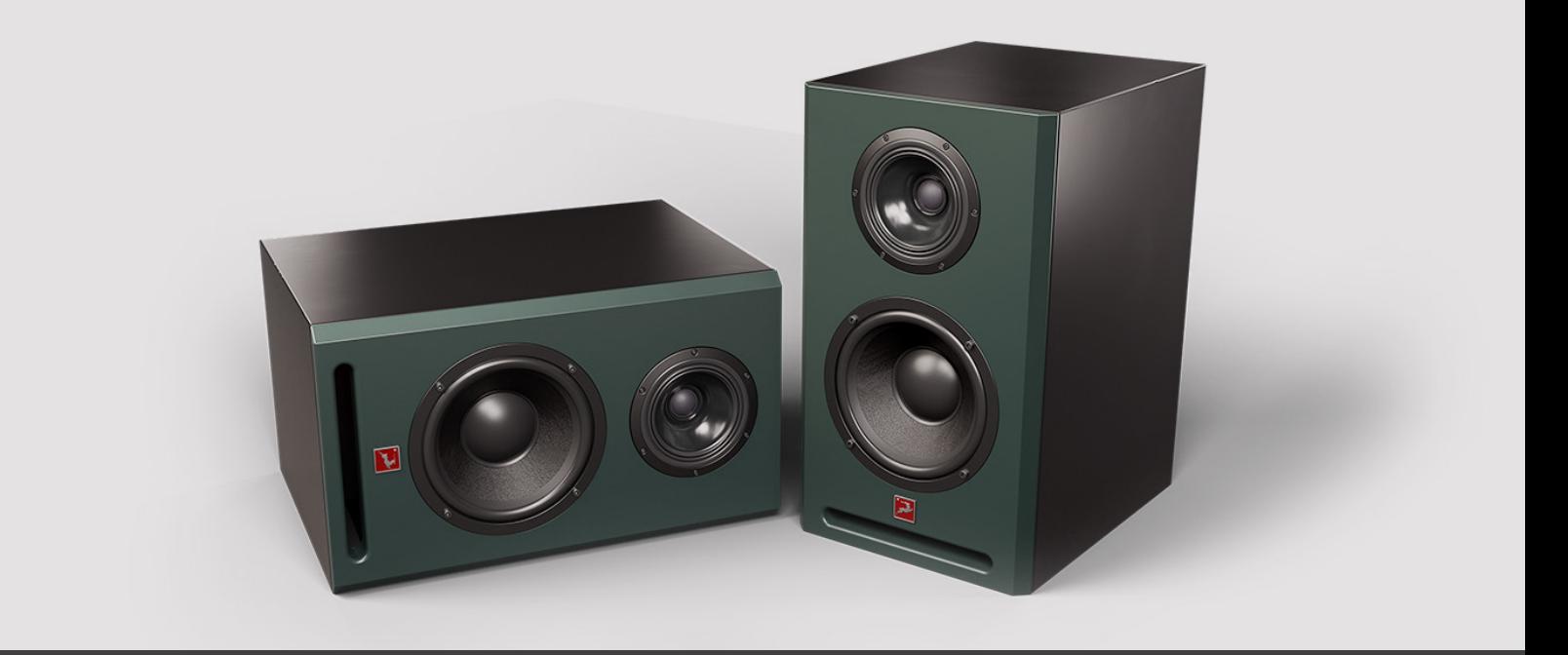

3-WAY ISOBARIC ACTIVE MONITOR

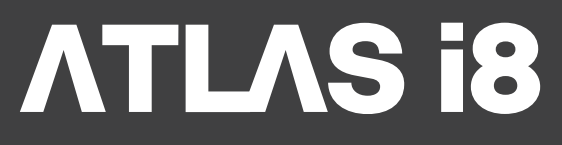

Version 1.2 - 2023年8月

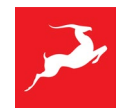

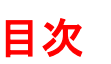

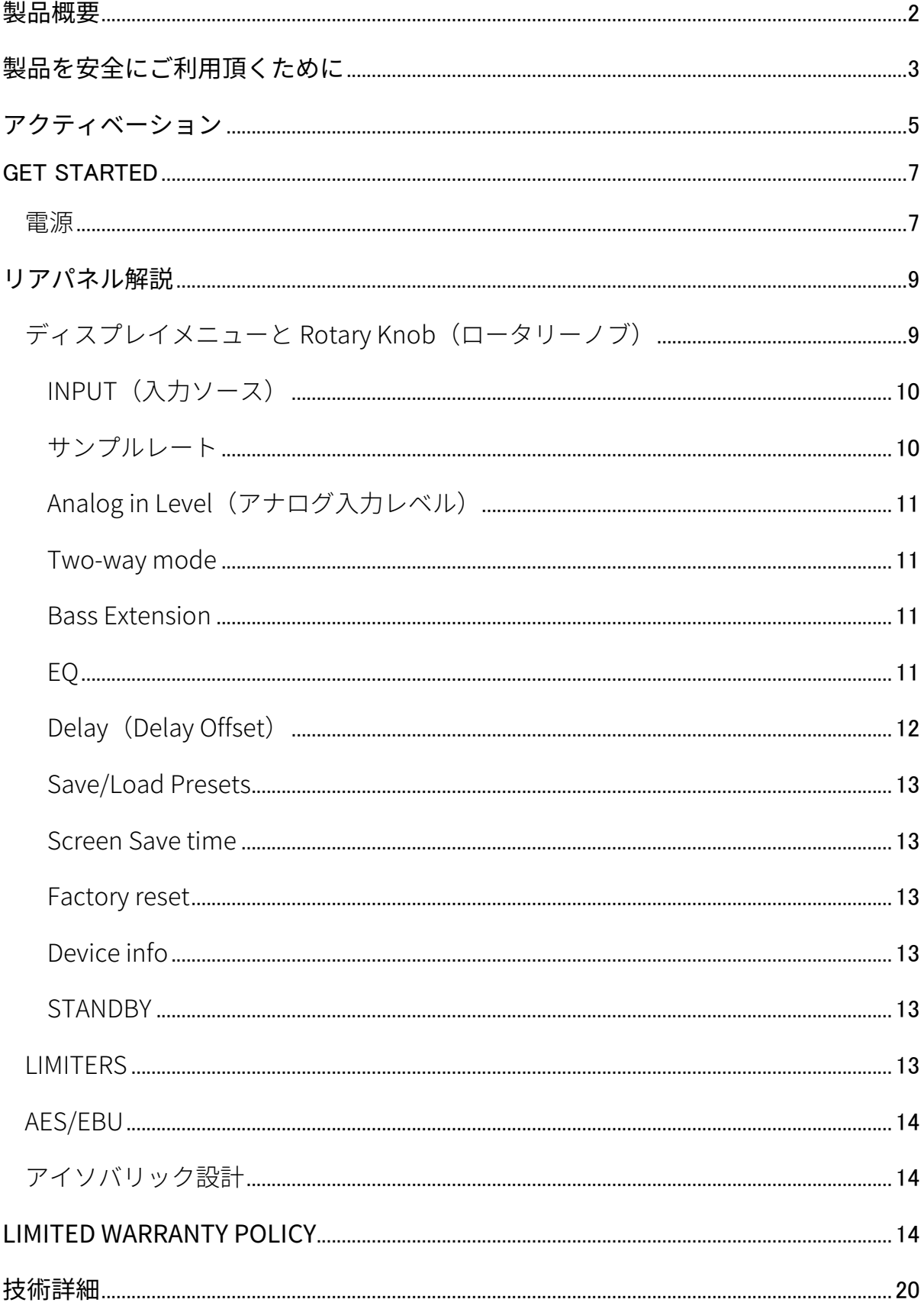

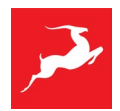

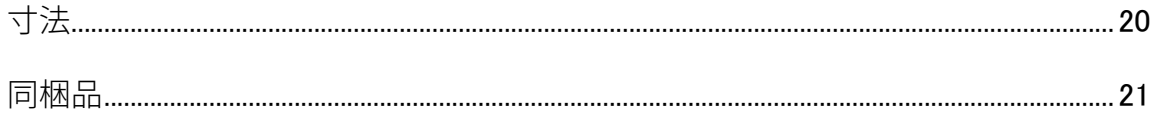

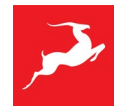

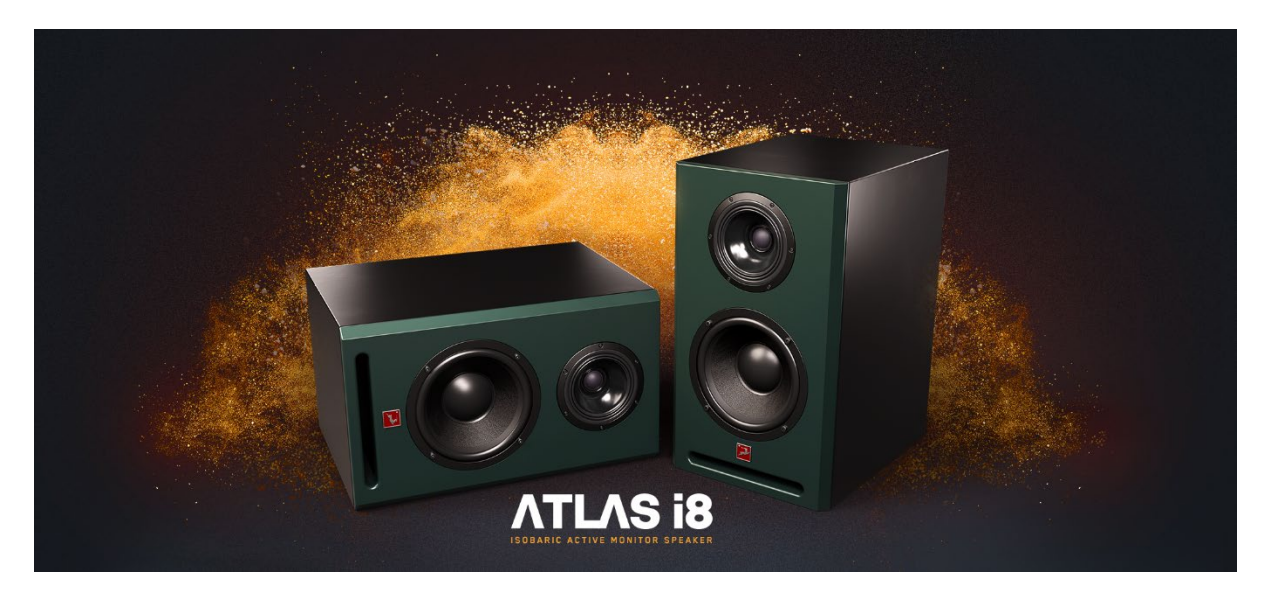

## <span id="page-3-0"></span>**製品概要**

Atlas i8 は、Antelope Audio の最新鋭の技術を集結させたクロックとインターフェイスとの 緻密な音響工学の効果とポテンシャルを最大限に高め、あらゆるスタジオ環境で比類ないサ ウンド精度を実現するハイエンドスタジオモニターです。

2 つの 8 インチウーファー、同軸の中域と高域ドライバー、カスタム D クラス 400W アンプ によるアイソバリック方式を特徴とする Atlas i8 は、35Hz から 20,000Hz の間の正確なオー ディオ再生を最大 SPL 117dB で実現します。

FPGA チップを搭載したカスタム・デジタル・プロセッシング・システムがパフォーマンス を高め、ニュートラルな周波数レスポンスとリニアな位相を可能にします。その結果、正確 でピンポイントなサウンドが得られ、疲れのないリスニング体験が得られます。また内臓の DSP で動作する、スタジオ作業をより快適にする機能も備えています。

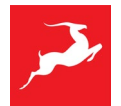

# <span id="page-4-0"></span>**製品を安全にご利用頂くために**

Atlas i8 は、主にオーディオの録音やミキシングに使用いただくために製造されたスタジ オモニター用です。この取扱説明書に記載された方法でのみ機器を使用してください。それ 以外の使用や、それ以外の状況下での使用は不適切とみなされ、物的損害や人身傷害につな がる可能性があります。誤った使用によって生じた損害については一切の責任を負いませ ん。

電源電圧は 250V を超えないようにしてください。250V を超える AC 電源電圧に電源コード を接続すると、アンプが損傷し、火災の原因になることがあります。なお、このような損害 は保証の対象外となりますのでご注意ください。

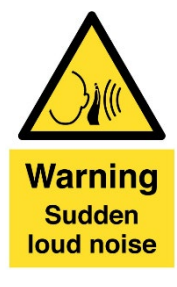

Atlas i8 は 85dB を超える音圧レベルを発生させることができるため、聴覚に損傷を与える 可能性があります。モニターの電源を入れる前は必ず入力信号レベルが下がっていることを 確認してください!

感電、火災、およびそれらに関連する危険のリスクを低減するために:

- ネジ、カバー、またはキャビネットを取り外さないでください。内部にはユーザー が修理できる部品はありません。正規のメーカーサービスに修理を依頼してくださ  $U_{\alpha}$
- 何らかの液体または異物がデバイスに入った場合は、デバイスを使用しないでくだ さい。万が一、異物や液体が製品に混入した場合は直ちに電源を落とし、コンセン トからケーブルを抜いてください。異物が取り除かれるか、液体が完全に乾燥して その残留物が完全にきれいになるまで、デバイスを再度操作しないでください。不 明な場合は、メーカーのご相談ください。
- 濡れた手で電源ケーブルに絶対触れないでください。
- 電源ケーブルを抜き差しする場合は、必ず本体の電源スイッチを落とした状態で行 ってください。
- 本体の上に物を置いたり、換気の悪い狭い場所でデバイスを使用したりしないでく ださい。デバイスの動作や他の近くにあるコンポーネントの動作に影響を与えこと があります。
- 何か問題がある場合は、まず装置の電源を切り、電源を抜いてください。デバイス を自分で修理しようとしないでください。テクニカルサポートまたはディーラーま でご連絡ください。

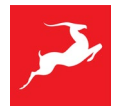

- ラジエーター、ストーブやその他の熱を発生する装置(アンプを含む)など熱源の 近くには装置を設置しないでください。
- 前面のバスレフポートの中には物を入れないでください。
- 機器のクリーニングには刺激の強い化学薬品を使用しないでください。電子機器専 用のクリーナーのみでクリーニングしてください。ウーファーや同軸ドライバーを 濡れたタオルやナプキンで拭いたりしないでください。
- 本製品は、電源コードを介して主電源のアースに接続されています。このアースが 接続されていない状態で本製品を使用しないでください。
- 落雷の可能性がある場合は、あらかじめ本製品の電源を切り、その後電源ケーブル をコンセントから取り外しておいてください。落雷による故障、感電、火災の原因 になります。
- 本製品は下記の温度環境で動作するように設計されています。 0-50°C、32-122°F

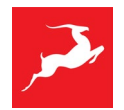

# <span id="page-6-0"></span>**アクティベーション**

## ステップ 1:Antelope Audio のユーザーアカウントを作成

アクティベーションには、Antelope Audio のアカウントが必要です。

- アカウントを作成するには[、こちらを](https://en.antelopeaudio.com/sign-up/)クリックしてください。
- 既にアカウントをお持ちの場合[はこちらか](https://en.antelopeaudio.com/login/)らログインします。

#### ステップ 2: Atlas i8 のアクティベーション

ログイン後、右上の[My Account]をクリックし[、User Dashboard](https://en.antelopeaudio.com/my-account/) にアクセスします。

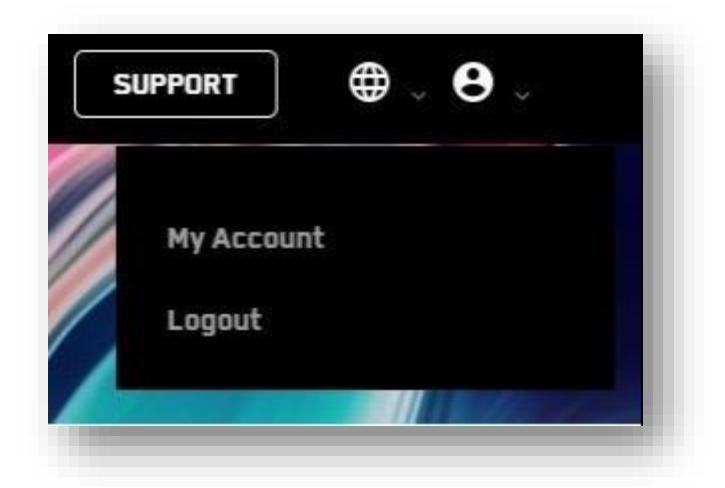

Dashboard の[Activate New Device]ボタンをクリックします。

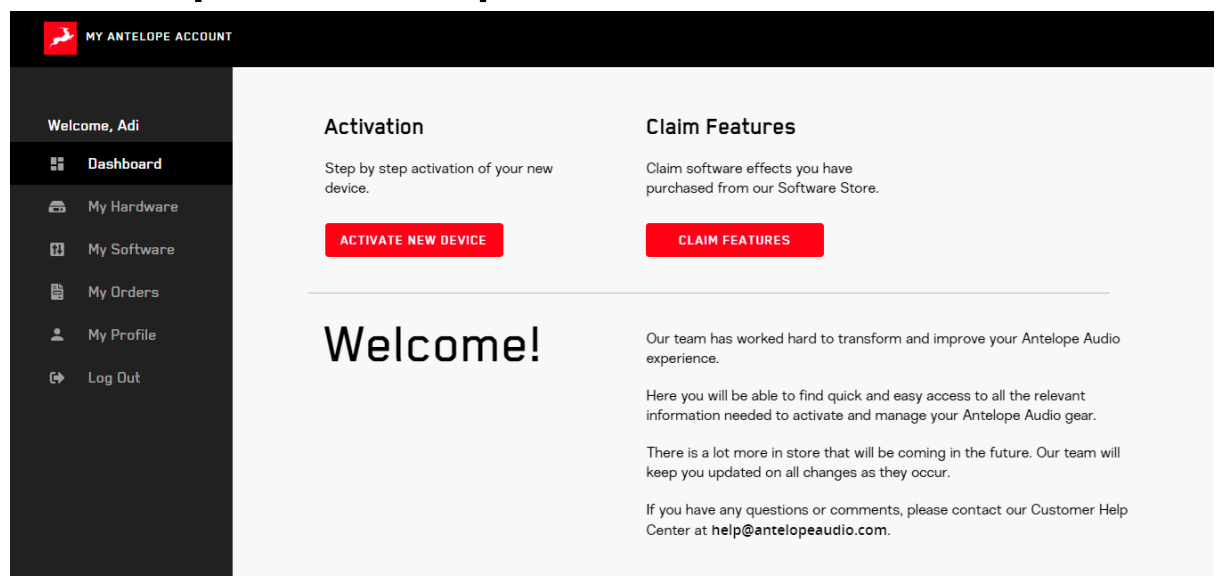

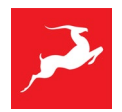

## デバイスリストから Atlas i8 を選択します。

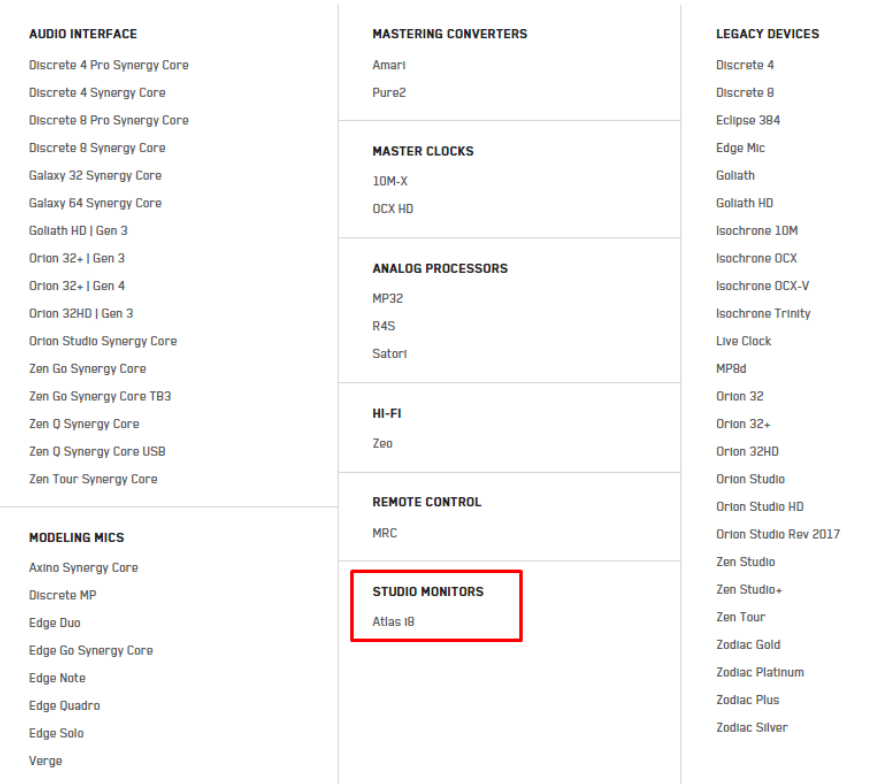

選択した後、スピーカー本体の背面にある小さなシールに記載されている 13 桁のシリアル 番号を入力してください。

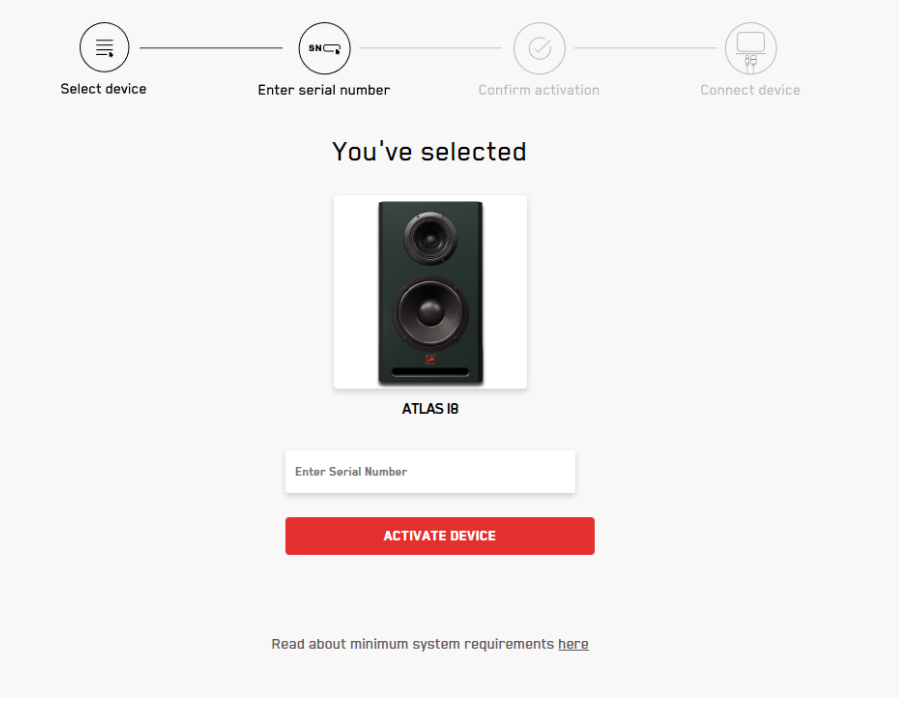

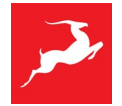

\*アクティベーションは、お持ちの Atlas i8 ごと(例: Stereo であれば 2 本分)行う必要が あります。

#### ステップ 3:製品保証を有効にする

製品保証を有効にするには、My Antelope Account の[My Warranty]タブに移動します。

次の画面では、ご購入製品に関する情報を入力し、購入証明を添付していただきます。プラ ス記号から複数のファイル(最大 5 つ)を追加できます。 使用可能な形式は、拡張子が.pdf、.jpg、.png、.jpeg、.heif で、1 ファイルあたりのサイズ 制限は 7MB です。手順が完了したら、[Add Warranty]をクリックします。

手続きが正常に完了したら、[View Warranty]をクリックしてファイルが正しくアップロー ドされたかどうかを確認できます。 これで新しいスピーカーを使用することができます。

## <span id="page-8-0"></span>GET STARTED

<span id="page-8-1"></span>電源

モニターには 100~240V の電源が必要です。最大電力は 400W です。電源プラグは標準 3 ピン AC F256 となります。電源ヒューズは定格電圧 250VAC、定格電流 0.05~20A、遮断容 量 35A~200A のものになります。お住まいの地域に応じて、同梱してるその地域の電源ソ ケットに対応する電源ケーブルをご使用ください。

電源ケーブルを接続し、他のすべてのオーディオケーブルを接続した後に、電源スイッチで モニターの電源を入れます。モニターの電源を入れると、本体の LED ランプが点灯し、電 源が入ったことを示します。

#### 信号ソースの接続

Atlas i8 はコンボ XLR/TRS 入力でアナログのラインレベル信号、または AES 経由でデジタ ルの AES3 信号を受信することができます。オーディオインターフェイスのモニター出力ま たはライン出力、プリアンプ、モニタリングコントローラー、ミキシングコンソールを使用 して、バランス XLR/TRS ケーブルでモニタースピーカーに接続します。ケーブルを接続す る前に、オーディオ信号が完全に減衰していることを確認してください。

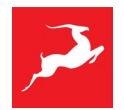

#### スピーカーのポジショニング

ステレオ構成でモニターが 2 台ある場合、モニター間の距離と各モニターからリスニング スポットまでの距離が等しくあるのが理想的となります。バスレフポートがモニターの前面 にあるため、乱流を発生させることなく、壁により近い位置に設置することが可能です。す べての部屋にはそれぞれの音響特性があるため、位置決めは実験と測定に基づいて行ってく ださい。

モニターは、高域ドライバーが耳の高さに来るように設置してください。中域と高域ドライ バーの同軸設計により、モニターは横にも縦にも設置でき、コムフィルター効果や忠実性を 損なう心配はありません。リスニングスポットからの推奨位置は 1.5〜3m です。

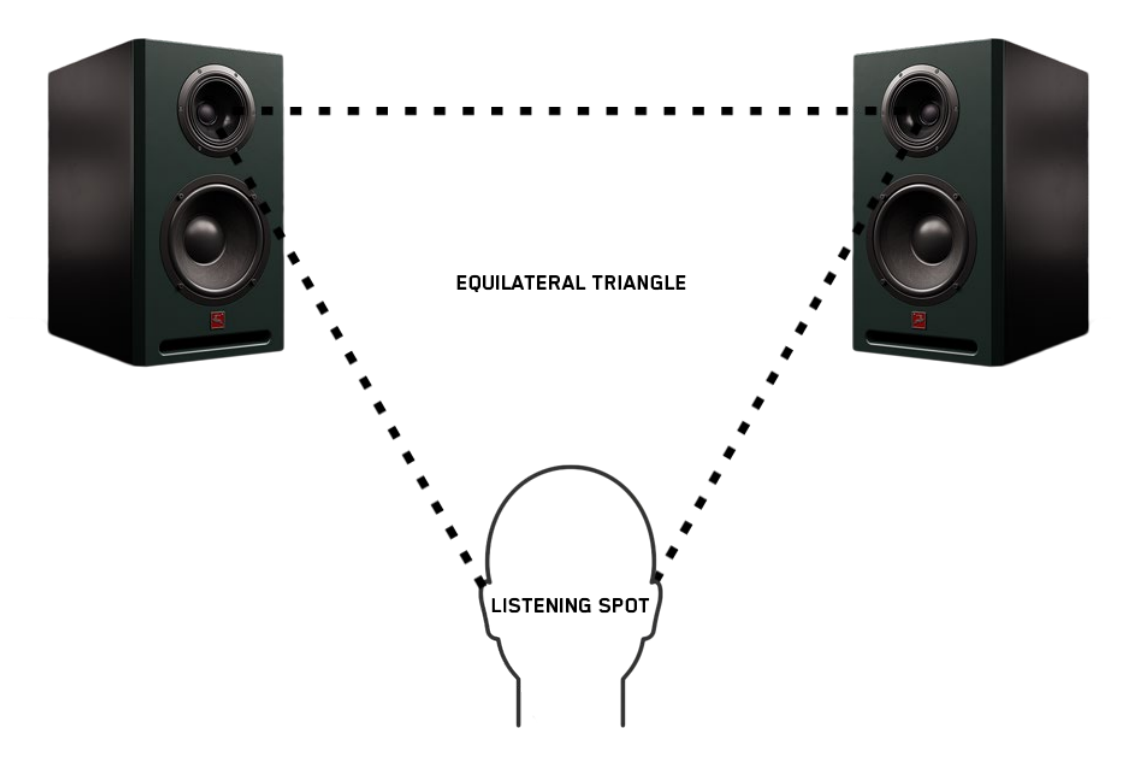

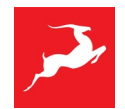

# <span id="page-10-0"></span>**リアパネル解説**

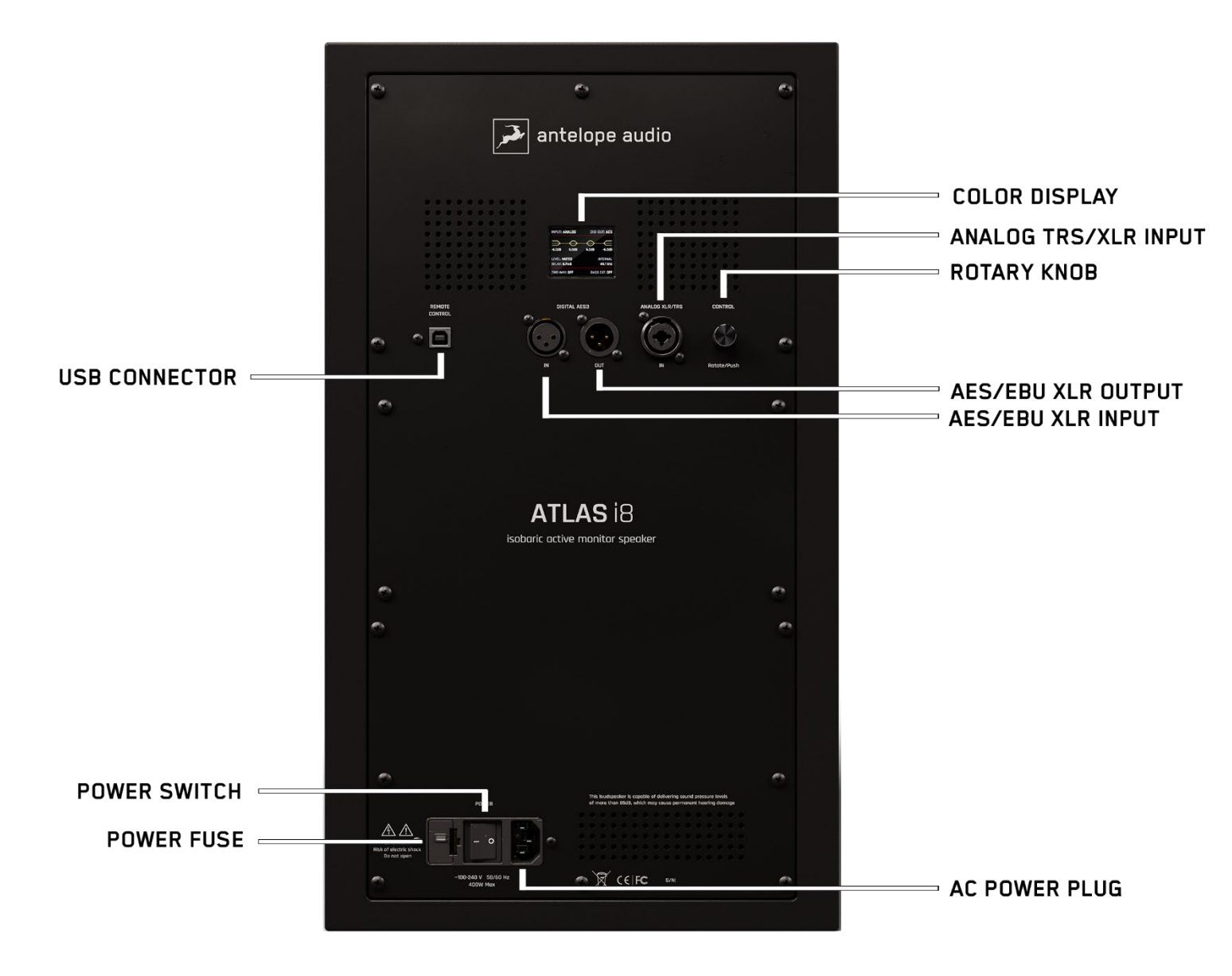

## <span id="page-10-1"></span>ディスプレイメニューと Rotary Knob(ロータリーノブ)

カラーディスプレイとロータリーノブの組み合わせにより、Atlas i8 のすべての機能と設定 にアクセスできます。

デフォルトの画面レイアウトでは、入力ソース、ボリュームレベル、EQ 調整、ディレイオ フセット、クロックソース、サンプルレート、2 ウェイモードとベース拡張モードの状態に 関する情報が表示されます:

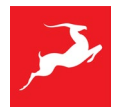

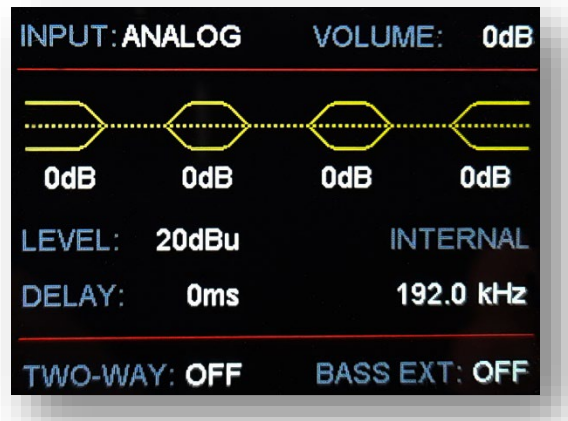

ロータリーノブには、メニューのナビゲートに使用する以下の機能があります: 回転、押 し込み、ダブルクリック、長押し。

- 回転させて音量調節
- 押し込んでミュート
- ダブルクリックして Dim
- 長押しで設定メニュー、オプション選択・決定・戻り

#### <span id="page-11-0"></span>INPUT (入力ソース)

入力ソースは ANALOG、AES IN 1、AES IN 2 から選択します。

- TRS/XLR 入力の場合は ANALOG を選択
- デジタル XLR (AES/EBU)入力の場合は AES IN 1 か AES IN 2 を選択

AES/EBU プロトコルは 2 チャンネルの信号を含みます。インターフェイスの AES OUT をモニターA の AES IN に接続し、XLR バランスケーブルをモニターA の AES OUT から モニターB の AES IN に接続すれば、2 台のモニターをデイジーチェーン接続できます。 最後に、モニターA の AES IN 1 とモニターB の AES IN 2 を選択します。

#### <span id="page-11-1"></span>サンプルレート

サンプルレートメニューでは、176.4kHz と 192kHz のサンプルレートを選択できます。入 力ソースが AES/EBU 接続の場合、ソースによってサンプルレートを変更することができま す。

例えば、入力ソースが 44.1kHz、88.2kHz、176.4kHz の場合、Atlas のサンプルは 176.4kHz に設定します。

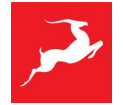

入力ソースが 48kHz、96、または 192kHz の場合、Atlas のサンプルレートは 192kHz に設 定する必要があります。 通常、モニターはソース信号のサンプルレートに自動的にロックされ、手動で設定する必要 はありません。

#### <span id="page-12-0"></span>Analog in Level (アナログ入力レベル)

Analog in Level は、受信したアナログ信号に適したゲインステージを選択します。レベル は 20dBu から 0dBu の間で設定できます。オーディオインターフェイスの出力レベルに合 わせて設定してください。

例えば、オーディオインターフェイスのアナログ出力レベルが 14dBu の場合、Atlas i8 の Analog in Level を 14dBu に設定します。

#### <span id="page-12-1"></span>Two-way mode

Two-way mode では、80Hz、100Hz、120Hz でローカットフィルターをかけることができ ます。このオプションは、モニターにサブウーファーを組み合わせて使用したりする場合 や、テレビ、Laptop、車、ポータブルスピーカーシステムなど、周波数特性が限られた再 生環境をシミュレートしてオーディオを参照する場合に使用します。

#### <span id="page-12-2"></span>Bass Extension

Bass Extension mode は、低域を強化するために特別に設計されたモードで、異なるタイプ の IIR フィルターを適用します。Bass Extension により、モニターはより低い周波数に到達 し、全体的に低域をブーストすることができます。

### <span id="page-12-3"></span>EQ

Atlas i8 は、すべての EQ パラメーターを 0dB に設定した場合、無響環境で得られるニュー トラルな周波数特性を提供することを意図しています。

ラウドスピーカーをモニター環境に設置すると、レスポンスは変化します。モニターの位置 を変えると周波数が変化するため、異なる音響制御設定が必要になります。

EQ セクションではゲインレンジが-6~+6dB で調整できるバンドが4つあり、周波数帯域は それぞれ以下の通りです:

- 20Hz  $\sim$  100Hz の低域 (O = 0.7) low shelf filter
- 100Hz ~ 250Hz の中低域 (Q = 3) peak filter

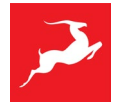

- 250Hz  $\sim$  2500Hz の中域 (O = 0.7) peak filter
- 2500Hz  $\sim$  20 000Hz の高域 (Q = 0.7) high shelf filter

#### 注意!

異なる EQ 設定、Bass extension、Two-way モードを使用すると、Filter の使用により一部 の周波数の位相が変化します。その位相の変化によりステレオ・イメージやトランジェン ト・レスポンスが劣化することがあります。

場合によっては、位相のリニアリティを維持するよりも、これらの設定の周波数特性を改善 する方が最終的な結果にとって有益になることがあります。

#### <span id="page-13-0"></span>Delay (Delay Offset)

Delay 機能により、2 台以上のモニターがリスニングスポットから等距離にない場所に設置 されている場合でも、より良いステレオイメージとバランスを調整して得ることができま す。このような距離の違いは、位相の問題やオーディオ再生のインコヒーレンスの原因とな ります。0~10ms のディレイを 0.1 ステップで追加できます。正しい Delay Offset を調整す るには、各モニターとリスニングスポット間の距離を測定する必要があります。 Delay は、両方のオーディオ信号が同時に到達するスイートスポットに近い方のモニターで 追加してください。

例: モニターA のリスニングスポットまでの距離が 2m、モニターB のリスニングスポット までの距離が 2.3m の場合、モニターA を 0.9ms 遅延させる必要があります。

- 0.1ms は約 3.4cm (1.33 インチ) (最小遅延) に相当します。
- 10cm (3.93 インチ) =約 0.3ms。
- 1 メートル (39.37 インチ) =約 2.9ms。
- 10ms は約 3.4m に相当 (最大遅延)。

#### ビデオ遅延(リップシンク)の補正

ビデオ制作を行う場合、ビデオ信号とオーディオ信号の間に時間遅延が発生することがあり ます。 映像の遅延を補正し、使用するフレームレートに基づいて何ミリ秒の遅延を加える べきかを計算するには、以下の FPS から MS へのコンバーターを使用することができま す[:https://fpstoms.com/](https://fpstoms.com/)

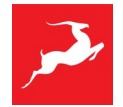

### <span id="page-14-0"></span>Save/Load Presets

すべての設定は 4 つあるプリセットにそれぞれ保存し、呼び出すことができます。すべて の設定が完了したら、Save Presets (プリセットの保存)に移動し、プリセット 1~4 から 選択し、クリックして確定します。

プリセットをロードするには、Load Presets に移動し、プリセット 1~4 から選択して、選 択したプリセットをロードします。

#### <span id="page-14-1"></span>Screen Save time

Screen Save time は、一定時間後にディスプレイの電源を切ることができます。 次の中から選択します:オフ、2 分、5 分、15 分、30 分、60 分、120 分

#### <span id="page-14-2"></span>Factory reset

すべての設定を工場出荷時のデフォルトに戻します。ファクトリーリセットにより、保存さ れているプリセットはすべて削除されます。

#### <span id="page-14-3"></span>Device info

モニターのハードウェアリビジョン、シリアル番号、ファームウェアバージョンに関する情 報を取得します。

#### <span id="page-14-4"></span>**STANDBY**

スピーカーをスタンバイ状態にします。このオプションはモニターの電源を完全にオフにす るものではありません。モニターの電源をオフにするには、リアパネル左下の電源ボタンを オフにする必要があります。

#### <span id="page-14-5"></span>LIMITERS

低域、中域、高域の各チャンネルには個別の Peak リミッターと RMS リミッターがあり、 ボイスコイルのオーバーエクスカーションによる損傷を引き起こす可能性のある高振幅信 号、短時間/長時間の入力信号スパイクから各ドライバーを保護するように設計されていま

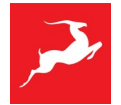

す。これらのリミッターはにデジタル信号処理内で実行され、スレッショルド値以下であれ ば音声には影響を与えません。

#### <span id="page-15-0"></span>AES/EBU

AES3 プロトコルは、最大 100m までの XLR コネクター付き 110Ω シールデッド・ツイス ト・ペア(STP)ケーブルを使用します。モニターは、AES 経由で最大 192kHz、24 ビット の PCM 信号の 2 チャンネルを受信、送信することができます。

一般的なアナログ信号用の XLR ケーブルを使用すると、伝送されるデジタル信号が劣化す る可能性があるため、AES 接続用の XLR ケーブルを推奨します。

AES 接続の場合、インターフェイスの DA コンバーターとモニターの AD コンバーターをバ イパスします。

#### <span id="page-15-1"></span>アイソバリック設計

Atlas i8 は、2 つの同じ 8 インチ・ウーファーが等圧配置で密閉され、1 つはもう 1 つの後 ろに配置され、同期して動きます。1 つ目のウーファーによる空気圧は、2 つ目のウーファ ーの動きによって補われ、均等な圧力レベルの密閉容積を作り出します。通常、より低い周 波数を得るためにはキャビネットの容積を大きくする必要がありますが、このアイソバリッ ク・デザインを使用することで、低域のパフォーマンスを犠牲にすることなくキャビネット の容積を大幅に減らすことができます。ブーストなしで 35Hz まで得ることができ、最小限 の歪みと高い音圧レベルを確保します。

## <span id="page-15-2"></span>**LIMITED WARRANTY POLICY**

これは Antelope Audio ブランドのハードウェア製品(以下、「製品」)を Antelope Audio の正規販売店から購入したエンドユーザーに提供される、譲渡不可能な任意の限定製品保証 です。

購入国または異なる場合は居住国の消費者保護法または規制の対象となるお客様にとって、 Antelope Audio の限定保証によって与えられる利益は、そのような消費者保護法、規制に よって招集される権利および救済手段に追加されるものであり、代わりになるものではな く、消費者法から生じる購入者の権利を除外、制限、または停止するものではありません。

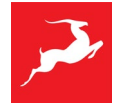

消費者は Antelope Audio 限定保証に基づくサービスを請求するか、消費者法上の権利に基 づくサービスを請求するかを選択する権利があります。

Antelope Audio 限定保証に基づいて行われる全てのクレームは、この保証書に記載されて いる条件に準拠します。

#### **保証範囲**

Antelope Audio はエンドユーザーが Antelope Audio の正規販売店から本製品を購入した日 から 1 年間、本製品に素材および製造上の欠陥がないことを保証します。

適用される地域の法律で明確に禁止されている場合を除き、この保証は最初の購入者に限定 され、譲渡することはできません。この保証はお客様に特定の法的権利を提供し、お客様は 地域の法律によって異なる追加の権利を有する場合があります。

一般的にこの保証は、Antelope Audio のハードウェア製品が保証期間中、公表された技術 仕様に基づき、データシートで指定されたとおりに、意図された動作環境で動作することを 意味します。

このバージョンの保証は 2018 年 1 月 1 日以降に購入された製品に適用されます。それ以前 のバージョンの Antelope Audio 限定保証については、カスタマーサービスにお問い合わせ ください。

#### **限定的な工場出荷時の再生品(B ストック)保証**

Antelope Audio は「B-ストック、工場再生品、またはオープンボックス」として販売され た製品について、材料の欠陥(製品の説明に別段の記載がある場合を除く)および製造上の 欠陥がないことを保証します。正規販売店または Antelope Audio から直接購入された製品 のみがこの保証の対象となります。

工場出荷時の再生品(Bストック)の限定保証は、地域の規制で別段の定めがない限り、製 品の購入日から 6 ヶ月間有効です。

ここに記載されているすべての保証条件は、特に明記されていない限り、B-ストック保証に も適用されます。

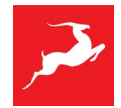

### **救済措置**

Antelope Audio 製品がその公表された技術仕様に沿って動作していない場合の Antelope Audio の全責任とお客様の唯一の救済方法は、Antelope Audio の裁量に委ねられます:

1) Antelope Audio の費用負担で、正常に動作する新品または新品同様の再生部品を用いて 製品を修理すること。

2) Antelope Audio の費用負担で、製品を新品または新品同様の再生部品を使用した同等の 機能を持つ製品と交換すること。

3) 支払った金額を返金する。Antelope Audio が支払済みの代金を返金することを決定した 場 合、Antelope Audio は支払済みの製品の代金から製品に生じた損害を差し引くことがで きます。保証期間満了後 14 日以内に (i) Antelope Audio が不適合の書面による通知を受け 取り、(ii) Antelope Audio の書面による承認後、顧客が不適合製品を指定の場所に返却し、 (iii) Antelope Audio が製品は不適合であり、その不適合が以下に指定される除外事項の結果 ではないと判断した場合。

これらの保証義務はハードウェアを購入した当初の場所、または Antelope Audio が指示し た別の場所に、販売時のレシートを添付して返却することを条件とします。製品を返送する 際の送料および手数料はお客様が負担する必要があります。製品の返品に関しては、その他 の適用される関税、関税、税金、その他の手数料を支払う必要がある場合があります。

修理または交換された製品は、当初の保証期間の残りの期間保証されます。

#### **生産終了した製品**

旧式または製造中止になった製品は、修理可能であれば同じ製品と交換します。Antelope Audio がお客様の旧式または製造中止の製品を同じ製品と交換できない場合は、Antelope Audio は独自の判断で旧式または製造中止の製品を同様の機能と容量を持つ製品と交換しま す。

#### **除外事項**

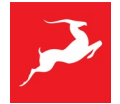

本保証は次のいずれかに起因する問題や損害を補償するものではありません。(i)通常の使用 に伴う摩耗や損傷 (ii)いかなる、改造、乱用、事故、分解、誤用、誤使用、過失、天災、事 故。(iii) Antelope Audio または Antelope Audio が保証作業を許可した者以外による不正な 修理または修理の試み。(iv) 不適切な操作、保守、設置(付属の製品説明書に従っていない 使用を含む)(v) 不適切な電圧供給への接続 (vi) Antelope Audio が提供していない消耗品や スペアパーツの使用(現地の法律で禁止されている場合を除く)(vii) 製品の素材や製造上の 欠陥に関係しないその他の原因。

この保証は誤用、不注意、事故、改造が行われた製品、あるいは通常のテスト条件でテスト できないようなはんだ付けや改造が行われた製品には適用されません。

(i) 偽造品、すなわち、Antelope Audio またはその認定製造パートナーによって製造されて いないと Antelope Audio が独自の裁量で判断した製品、(ii) Antelope Audio の認定ディーラ ーまたは再販業者ではない個人または団体から購入した製品、(iii) 現地の法律で認められて いる範囲内で、「現状のまま」または「すべての欠陥を含む」状態で販売された製品は対象 外です。

この保証は製造者のラベル、シリアル番号、日付スタンプ、保証ステッカーが製品から変更 または除去された場合には無効となります。

#### **責任の制限**

Antelope Audio は損害の可能性について事前に知らされていたとしても、利益、収益、デ ータの損失(直接的、間接的を問わない)、またはお客様の製品に対する明示的または黙示 的な保証の不履行による商業的損失を含む、特別、偶発的、間接的、または結果的な損害に ついて責任を負いません。地域の法律によっては、特別な間接的、偶発的、または結果的な 損害の除外または制限を認めていない場合がありますので、この制限または除外はお客様の 管轄区域では適用されません。Antelope Audio はその製品に関連したその他の責任を負う ことはなく、また他者に負わせることもありません。

## **データ復元**

Antelope Audio のストレージデバイスを使用してデータが失われた場合、Antelope Audio は失われた可能性のあるデータのバックアップやリカバリーの責任を負いません。

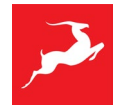

#### **その他の保証について**

Antelope Audio の従業員、販売店、再販業者、またはその他の代理人は、この保証の修 正、延長、または追加を行う権限はありません。

#### **保証請求の方法**

有効な保証請求は購入した店舗で手続きを行ってください。また、製品を購入された小売店 に直接返品規定をご確認ください。購入先で処理できない保証請求は、Antelope Audio に 直接ご連絡ください。当社のカスタマーサービスの連絡先は、Web サイトまたは製品に同 梱されているマニュアルに記載されています。

#### **製品の返品について**

Antelope Audio 製品を修理または交換のために返品する必要がある場合には、Antelope Audio は返品承認番号(RMA#)と返品方法を提供します。Antelope Audio の事前の承認な しに製品を返品しないでください。有効な RMA#を持たずに返品された製品は拒否され、差 出人の負担で差出人に返送されます。受領時のトラブルを避けるため、RMA#をパッケージ の外側にはっきりと記入し、RMA 確認メールのコピーをパッケージ内に入れてください。

保証期間中の製品については、お客様の国に在庫がある場合に限り、当社の判断により一時 的な代替品を提供する場合があります。一時的な交換ユニットを要求するには、Antelope Audio が欠陥品を受け取る前に、新しい交換ユニットの発送を確保するため、有効なクレジ ットカードを提供する必要があります。

#### **返品承認番号(RMA#)のリクエスト**

以下の手順で RMA ナンバーを取得してください。

(I) エンドユーザーのお客様は、support.antelopeaudio.com からオンラインでクレームを 提出してください。企業間取引(B2B)/Antelope Audio の直接取引のお客様は、以下のメール アドレスにご連絡ください[。techsupport@antelopeaudio.com](mailto:techsupport@antelopeaudio.com)

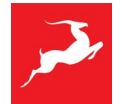

(ii) RMA 処理には有効な購入証明書が必要です(レシート、請求書など)。Antelope Audio はクレーム提出日から 2 営業日以内に RMA 番号をお知らせします

#### **RMA 返送先住所**

当社は世界各地に複数の RMA 受取拠点を持っています。RMA 確認書には、お客様が RMA パッケージを送付する際に使用しなければならない特定の返送先住所が明記されています。 承認されていない場所で受け取ったパッケージは、受け取りを拒否され、送信者の費用負担 で送信者に返送されることがあります。

#### **輸送中に紛失または破損した製品**

返品のための梱包にはオリジナルの梱包材を使用してください。オリジナルの梱包材が入手 できない場合は、製品を同等以上に保護するような素材を使用してください。外見上の損傷 があったり、梱包が不十分な状態で到着した荷物はすべて受け取りを拒否され、差出人の費 用負担で差出人に返送されます。当社は RMA 受領場所への配送中に発生した損害や、製品 の紛失・盗難については責任を負いません。

#### **会社情報**

Antelope Audio はブルガリア共和国の法律に基づいて登録された Elektrosfera ltd. (UIN: 131052590)が事業を行う際の商号であり、世界的に知られています。この文書の中で Antelope Audio という商号が使用されている場合は、Elektrosfera ltd.を指すものとしま す。運営住所: Tsarigradsko Shose Blvd., 7 km, Building of BIC IZOT, floor 6, Mladost region, Sofia, Bulgaria.

契約のいずれかの条項が違法または執行不能であると判断された場合、その条項は本保証か ら分離されるものとし、残りの条項の合法性または執行可能性は影響を受けないものとしま す。

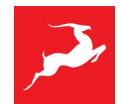

# <span id="page-21-0"></span>**技術詳細**

- 周波数特性: 35 20 000 Hz
- $\bullet$  最大 SPL:  $117dB$  at  $1m$
- アンプ出力: 400W (200W low + 100W mid + 100W high)
- 入力コネクタ: Analog XLR/TRS; Digital AES/EBU
- 出力コネクタ: Digital AES/EBU
- ドライバサイズ: LF: 2x8" isobaric, MF: 5,5", HF: 1,5" coaxial
- スピーカー構成: 3-way
- Active Monitor
- AD/DA converter: 24-bit/ 192 kHz
- Equalization: Digital parametric
- エンクロージャー: 前面バスレフ型
- モニター種類: ミッドフィールド
- 本体寸法: W 292 mm, D 387 mm, H 500 mm
- 重量: 24 kg

#### <span id="page-21-1"></span>寸法

#### 本体:

W: 29 cm (11.4 in); D: 38.7 cm (15.2 in); H: 50 cm (19.7 in); 24 kg (52.9 lbs)

### 箱:

W: 59.4 cm (23.4 in); D: 46.2 cm (18.2 in); H: 40.4 cm (15.9 in); 28 kg (61.7 lbs)

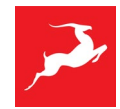

# <span id="page-22-0"></span>同梱品

- Atlas i8
- Getting started guide
- Power supply cable
- USB type A to type B Cable